# Schnellstartanleitung

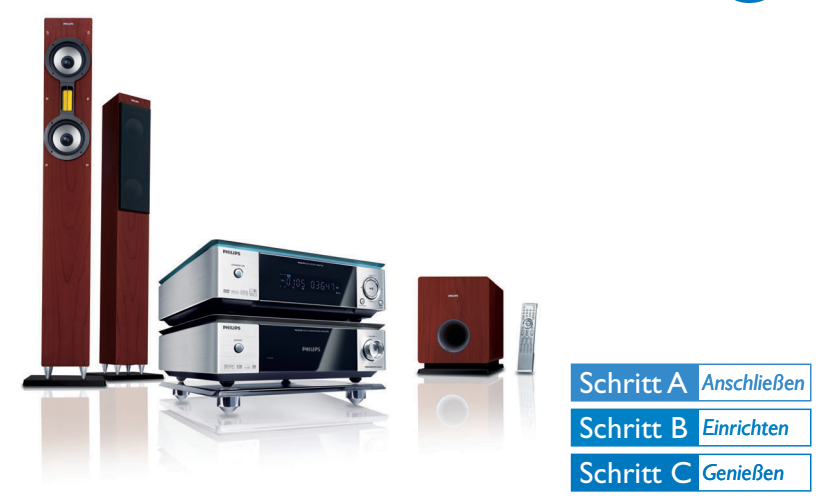

## *Was ist in der Verpackung?*

Sie sollten folgende Teile beim Öffnen der Verpackung vorfinden.

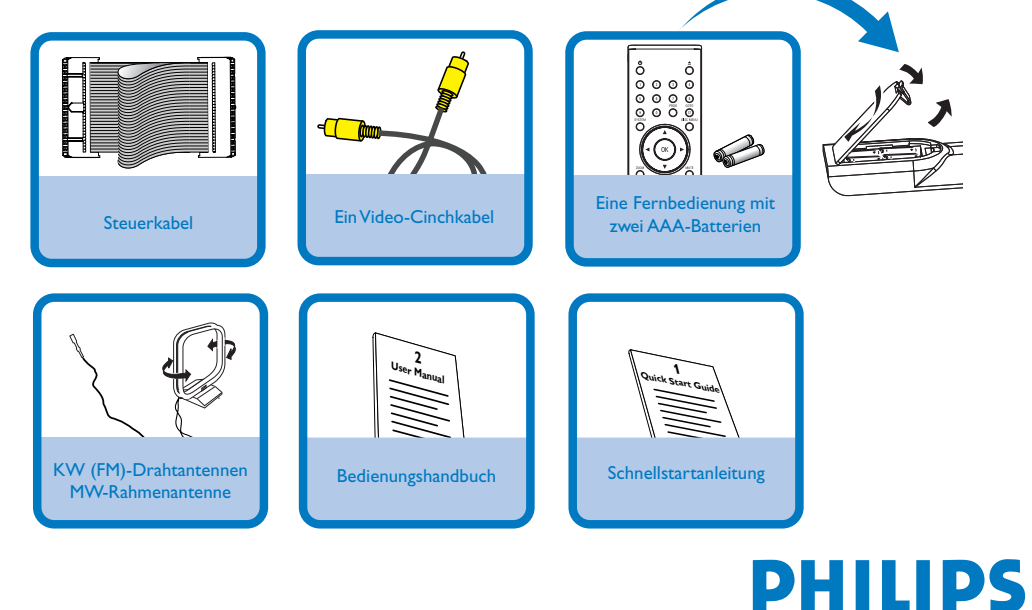

# Schritt A *Anschließen*

#### *Tips*

*– Weitere Optionen zur Verbindung der Anlage mit Ihrem Fernsehgerät finden Sie in der Bedienungsanleitung. – Zum Anschließen an ein Progressive-Scan-Fernsehgerät bitte im Benutzerhandbuch für ordnungsgemäße Anschlüsse und detaillierte Grundeinstellungen nachschlagen.*

Schließen Sie die Lautsprecher und des Subwoofers

Schließen Sie die MW- und FM-Antennen an.

3 Schließen Sie das Steuerkabel.

1

2

5

4 Schließen Sie das Composite-Video-Kabel an ein Fernsehgerät an.

Schließen Sie die Anlage und den Fernseher mit den Netzkabeln an das Stromnetz an.

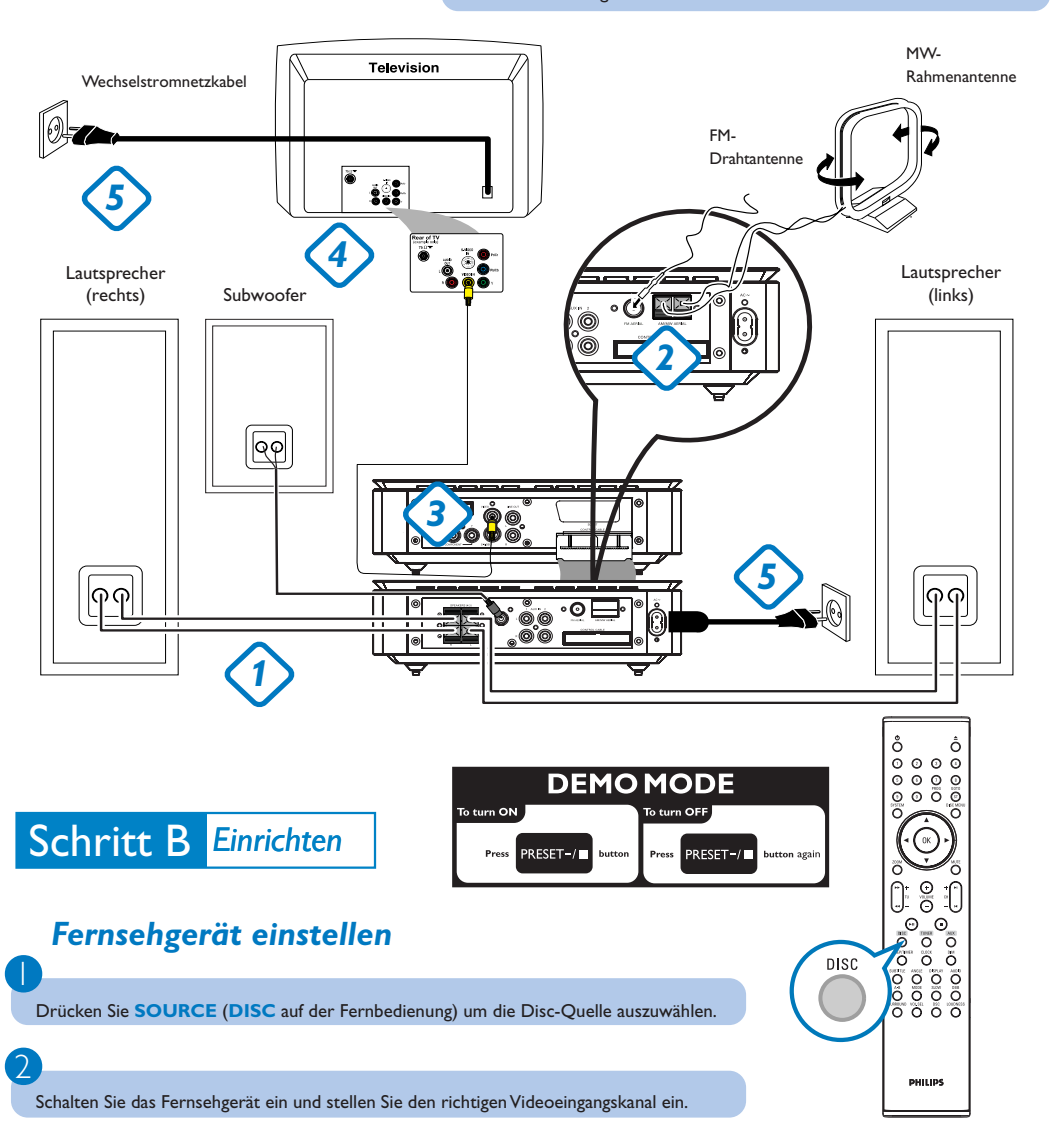

# Schritt B *Einrichten*

# *Uhrzeiteinstellung*

*WICHTIG!*

 $\overline{\mathsf{I}}$ 

2

3

 $\overline{4}$ 

*– Zum Einstellen der Uhr im EcoPower-Modus halten Sie ECO POWER/STANDBY-ON* 2 *am Gerät für mindestens 3 Sekunden lang gedrückt, um zunächst in den normalen Standby-Modus zu wechseln und anschließend anhand der unten aufgeführten Anweisungen fortzufahren.*

Halten Sie im Bereitschaftsmodus **CLOCK/RDS** an der Anlage gedrückt.

Wenn die Stundenanzeige blinkt, drücken Sie **VOLUME-/+** an der Anlage oder drücken Sie **VOLUME+/-** auf der Fernbedienung um die Stunden einzustellen.

Drücken Sie **CLOCK/RDS** erneut; die Minutenanzeige blinkt. Drücken Sie **VOLUME-/+** an der Anlage oder drücken Sie **VOLUME+/-** auf der Fernbedienung um die Minuten einzustellen.

Bestätigen Sie die Uhrzeiteinstellung mit **CLOCK/RDS**.

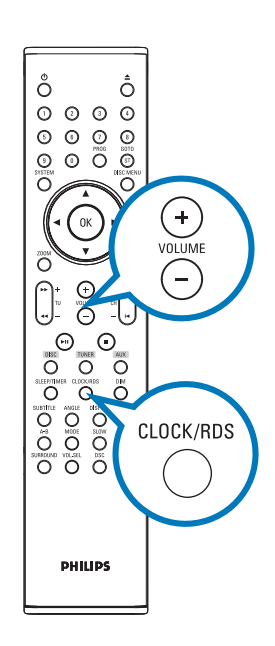

## *Optionen für das DVD-Menü einstellen*

#### *Wichtig!*

*Wurde der Progressive Scan-Modus aktiviert, obwohl das angeschlossene Fernsehgerät keine Progressive-Signale empfangen kann bzw. die Kabel nicht entsprechend angeschlossen wurden, finden Sie weitere Informationen für die korrekte Einrichtung des Progressive-Modus auf Seite Bedienungshandbuch zur Deaktivierung des Progressive Scan- Modus wie folgt vor: 1) Deaktivieren Sie den Progressive Scan-Modus Ihres Fernsehgerätes, oder aktivieren Sie den*

#### *Interlaced-Modus.*

*2) Drücken Sie SYSTEM auf der Fernbedienung, um das Systemmenü zu verlassen, und dann DISC, um aus der Vollbildtechnik auszusteigen.*

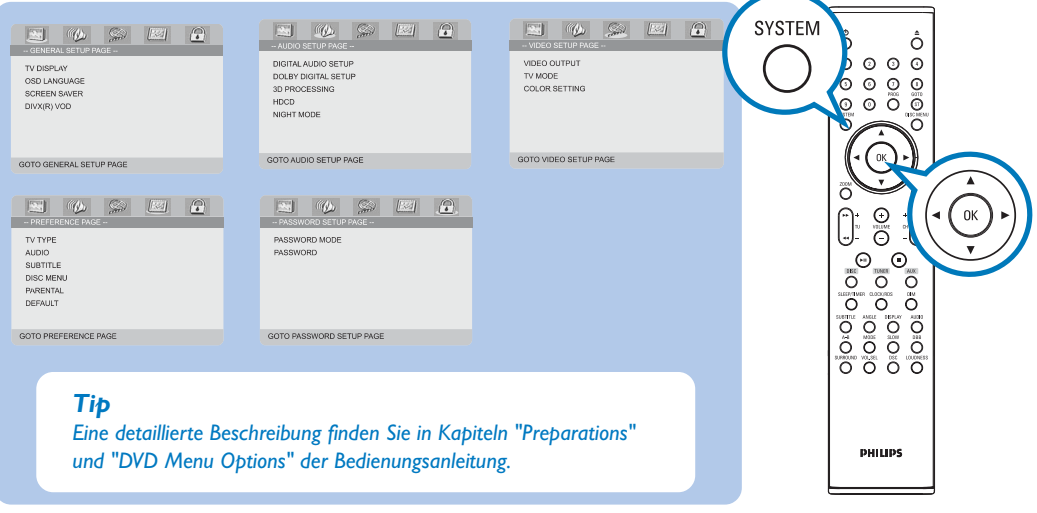

# Schritt C *Genießen*

## *Disc abspielen*

**DIVX** 

ِم

1 Drücken Sie die Taste **OPEN •CLOSE**<sup>*k*</sup> (<sup>*k*</sup> auf der Fernbedienung), um die Disk-Lade zu öffnen und eine Disk einzulegen, dann schließen Sie die Disk-Lade.

Legen Sie die Disc mit der Etikettseite nach oben ein.

Die Wiedergabe beginnt automatisch. Wenn nicht, drücken Sie ▶ II.

 $\overline{4}$ 

3

2

Drücken Sie PRESET-/<sup>9</sup> (<sup>9</sup> auf der Fernbedienung) Um die Wiedergabe zu stoppen.

## *Programmieren und Radiosender einstellen*

1 Drücken Sie **SOURCE** (**TUNER** auf der Fernbedienung) , um die Radio-Quelle auszuwählen.

2 Drücken Sie **PROG** länger als zwei Sekunden gedrückt, um alle verfügbaren Sender in der Reihenfolge der Wellenbereiche einzuprogrammieren.

#### **PRESET+/-** (CH +/- (K / ▶) auf der Fernbedienung) drücken, bis der gewünschte Vorwahlsender angezeigt wird.

#### *Tip*

3

*Detaillierte Wiedergabe-Funktionen und zusätzliche Funktionen sind im begleitenden Benutzerhandbuch erläutert.*

*Hinweise zur Fernbedienung:*

*– Wählen Sie zuerst die Quelle, die Sie steuern möchten, durch Drücken einer der Quellenwahltasten auf der Fernbedienung (z.B. DISC oder TUNER). –* Then select the desired function  $(z, B, \blacktriangleright \mathbf{H}, \blacktriangleright \mathbf{H})$ .

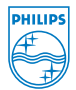

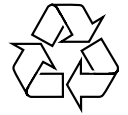

2005 C Koninklijke Philips Electronics N.V. All rights reserved.